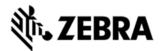

# ET1N2 JB - BSP V02.20.2478 - HOTFIX CFE V01.13.00 RELEASE NOTES

INTRODUCTION

HotFix CFE (Cumulative Fixes from Engineering) Package contains multiple SPR Hotfixes into a single package. The HotFix CFE Package helps the end users to keep up to date with all the SPR hotfixes for given product software release / revision.

HotFix CFE packages are validated only by engineering validation team and the package follows Zebra Technologies HotFix Package Policy. Click here to view HotFix Package Policy.

#### DESCRIPTION

The following fixes are included in this HotFix CFE\_ET1N2\_JB\_02202478\_EN\_v011300\_v1\_0.zip are as follows

| SPR No | Synopsis                                                                                          |  |
|--------|---------------------------------------------------------------------------------------------------|--|
| 28484  | Turning Off Airplane Mode will lead to User Notification pop-up which will not get closed.        |  |
| 27739  | The Device occasionally scan the data on a new scan from a previous scan.                         |  |
| 27826  | WWAN data connection terminated in a few minutes after connection was established (ET1N2 ONLY).   |  |
| 27818  | Roll-back the "Long-press Home key" function to Recent Application.                               |  |
| 27779  | Unhide the "Enable Mock Location" option from Settings.                                           |  |
| 28080  | Fusion French localization issue.                                                                 |  |
| 28147  | Android Security Patch for StageFright Vulnerability.                                             |  |
| 31580  | Fixed an issue wherein the ET1 device restarts randomly and crashing when working with only WWAN. |  |
| 31308  | Fixed an issue wherein the ET1 device restarts after few scans via USI scanner.                   |  |

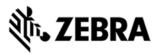

| Fixed an issue wherein the device intermittently failed to show correct location          |
|-------------------------------------------------------------------------------------------|
| Fixed an issue wherein the device was not showing the Data usage in cellular data network |

## CONTENTS

CFE\_ET1N2\_JB\_02202478\_EN\_v011300\_v1\_0.zip

## DEVICE COMPATIBILITY

This software release has been approved for use with the following Zebra devices

| Device | Operating System | BSP Version |
|--------|------------------|-------------|
| ET1N2  | Android JB 4.1.1 | v02.20.2478 |
|        |                  |             |

## INSTALLATION REQUIREMENTS

This SW is intended for the ET1N0 device running ET1N2 02-4AJ11-2478-0200-00-D1-030215.

## INSTALLATION INSTRUCTIONS

- 1. Copy updates zip to the root directory of SD card.
- 2. Place the SD card in the device to be upgraded and connect to A/C power.

3. Press and hold the Power button on the device until the Device options menu appears.

4. Tap on Reset to reboot the device.

5. When the device is rebooting hold the right Scan/Action button to enter Recovery update mode.

6. When the Recovery Mode screen appears release the Right Scan/Action button.

- 7. Tap Home key to access recovery menu screen.
- 8. Tap P1, P2 keys to navigate to "apply update from /sdcard" option.

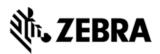

- 9. Tap P3 to select this option.
- 10. Tap P1, P2 keys to navigate to the update zip file.
- 11. Tap P3 to select this option.
- 12. After pressing P3, the upgrade will start.
- 13. After upgrading successfully, the screen will back to Recovery mode menu.
- 14. Tap P1, P2 keys to navigate to the "reboot system now" option.
- 15. Tap P3 to select this option.
- 16. After pressing P3 system will reboot.

## PART NUMBER AND RELEASE DATE

June, 2017